TNSolver: An Open Source Thermal Network Solver for Octave or MATI AB<sup>®</sup>

> Bob Cochran Applied Computational Heat Transfer (CHT) Seattle, WA TNSolver@heattransfer.org

Thermal & Fluids Analysis Workshop (TFAWS) 2016 NASA Ames Research Center Moffett Field, California August 2, 2016

K ロ ▶ K @ ▶ K 할 ▶ K 할 ▶ 그럴 게 이익어

## **Outline**

TNSolver: Heat Transfer Analysis using Thermal Networks

- $\blacktriangleright$  Introduction to TNSolver
- $\blacktriangleright$  Nodes
- $\blacktriangleright$  Conductors
- $\blacktriangleright$  Sources
- $\blacktriangleright$  Material Properties
- $\blacktriangleright$  Functions
- $\blacktriangleright$  Results Output
- $\blacktriangleright$  Example Problem

## Introducing TNSolver

- $\triangleright$  Thermal Network Solver TNSolver
- $\triangleright$  Octave program using MATLAB programming language
	- $\triangleright$  GNU Octave is an open source clone of MATLAB
- $\triangleright$  Thermal model is described in a text input file
	- $\triangleright$  Do not use a word processor, use a text editor, such as:
		- ▶ Cross-platform: [vim/gvim,](http://www.vim.org/) [emacs,](http://www.gnu.org/software/emacs/) [Bluefish,](http://bluefish.openoffice.nl/index.html) [among many](http://en.wikipedia.org/wiki/Comparison_of_text_editors) [others](http://en.wikipedia.org/wiki/Comparison_of_text_editors)
		- $\blacktriangleright$  Windows: notepad, [Notepad++](http://notepad-plus-plus.org)
		- $\blacktriangleright$  MacOS: TextEdit, [Smultron](http://www.peterborgapps.com/smultron)
		- $\blacktriangleright$  Linux: see cross-platform options
- $\triangleright$  Simulation results are both returned from the function and written to text output files for post-processing

[TNSolver Web Site:](http://www.heattransfer.org/TNSolver/)<http://www.heattransfer.org/TNSolver> TNSolver email: TNSolver@heattransfer.org

# Thermal Network Terminology

- $\blacktriangleright$  Time dependency
	- $\triangleright$  Steady state or transient
	- $\blacktriangleright$  Initial condition is required for transient
- $\blacktriangleright$  Geometrv
	- $\blacktriangleright$  Control Volume volume,  $V = \int_V dV$ 
		- $\blacktriangleright$  Node:  $\blacklozenge$ ,  $T_{\text{node}} = \int_V T(x_i) dV$
	- $\blacktriangleright$  Control Volume Surface area,  $A = \int_A dA$ 
		- $\blacktriangleright$  Surface Node:  $\bigcirc$ ,  $T_{\text{surface node}} = \int_A T(x_i) dA$
- $\blacktriangleright$  Conductors
	- $\triangleright$  Conduction
	- $\triangleright$  Convection
	- $\blacktriangleright$  Radiation
- $\blacktriangleright$  Boundary conditions
	- $\blacktriangleright$  Boundary node:  $\blacktriangle$
- $\blacktriangleright$  Material properties
- $\blacktriangleright$  Sources/sinks

# TNSolver Input Example of Text Input File

Any number and order of command blocks is allowed in the input file

```
Simple Wall Model
Begin Solution Parameters
 type = steady
End Solution Parameters
Begin Conductors
wall conduction in out 2.3 1.2 1.0 ! k L A
fluid convection out Tinf 2.3 1.0 ! h A
End Conductors
Begin Boundary Conditions
 fixed T 21.0 in ! Inner wall T
 fixed T 5.0 Tinf ! Fluid T
End Boundary Conditions
```
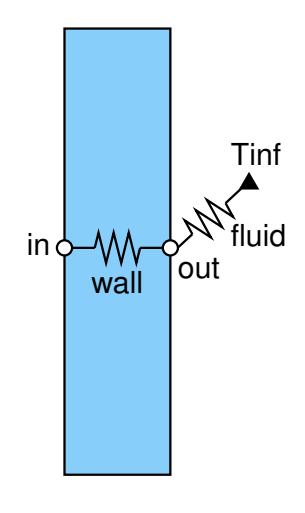

! begins a comment (Octave and MATLAB use %)

#### Nodes

#### Input file commands for nodes:

```
Begin Nodes
 label material volume
  (S) (S) (R)! label density*specific heat volume
  (S) (R) (R)End Nodes
```
Node labels are implicitly defined by conductors and only needed here if they have a finite volume.

#### **Conductors**

Heat flow rate, *Qij*, between nodes in the thermal network: Conduction:

$$
Q_{ij}=\frac{kA}{L}\left(T_i-T_j\right)
$$

Convection:

$$
Q_{ij} = hA(T_i - T_j)
$$

Radiation:

$$
Q_{ij}=\sigma\mathscr{F}_{ij}A_i(T_i^4-T_j^4)
$$

Advection:

$$
Q_{ij} = \dot{m}c_P(T_i - T_j) = \rho uAc_P(T_i - T_j)
$$

7 / 25

#### Conduction Conductors

Input file commands for conduction conductors:

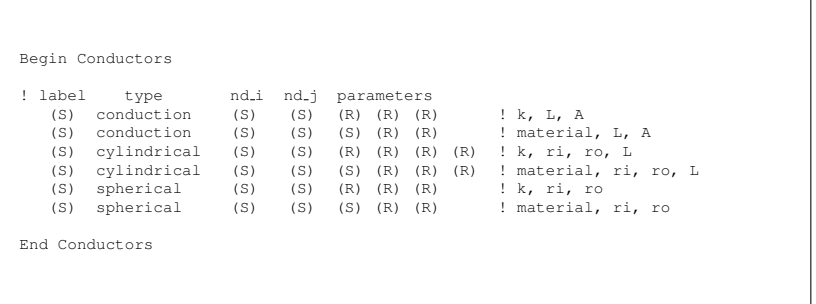

Requires a convection heat transfer coefficient, *h*

Three methods of specifying *h*:

- 1. *h* is specified
- 2. *h* is evaluated using a correlation
- 3. *h* is evaluated using a user written function

#### Convection Conductor Commands

#### Begin Conductors

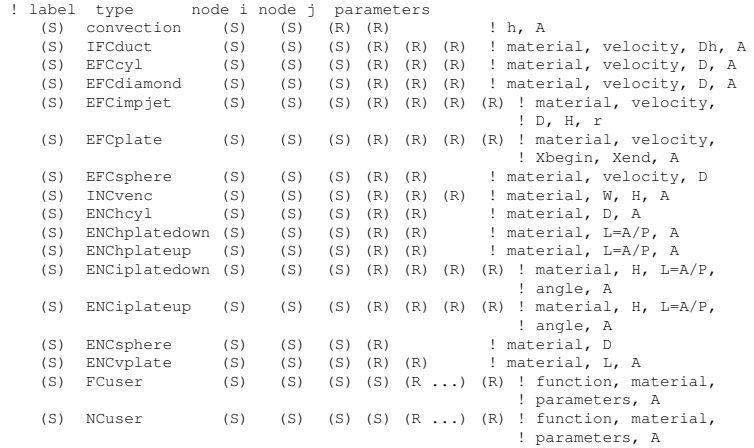

End Conductors

## Forced Convection Correlations Conductors

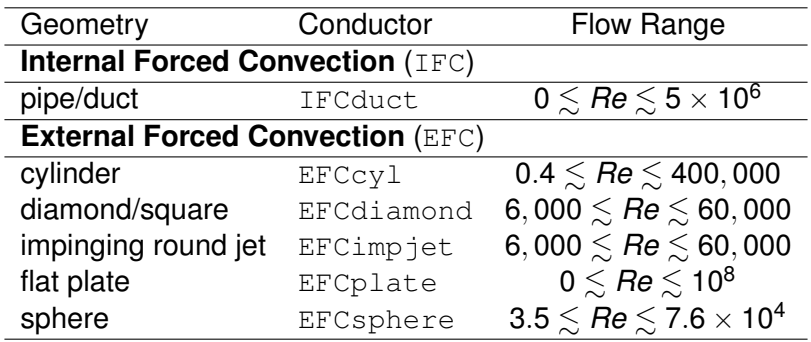

### Natural Convection Correlations Conductors

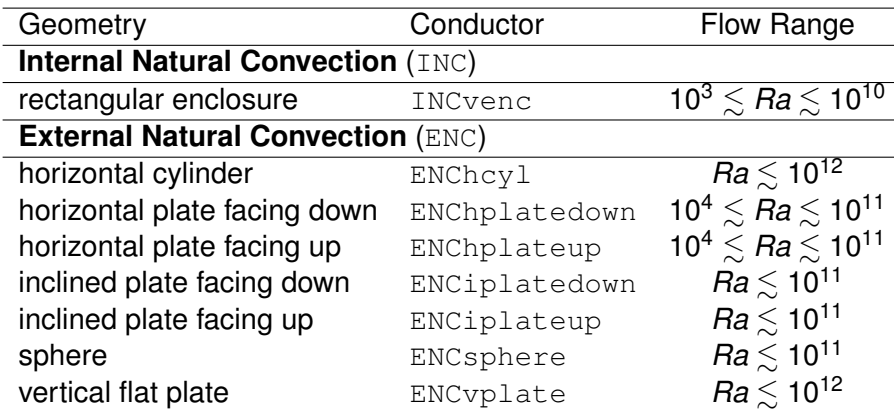

#### Enclosure Radiation: The Exchange Factor,  $\mathscr F$

The exchange factor concept is based on proposing that there is a parameter,  $\mathcal{F}_{ii}$ , based on surface properties and enclosure geometry, that determines the radiative heat exchange between two surfaces [\[Hot54,](#page-33-0) [HS67\]](#page-33-1) :

<span id="page-12-0"></span>
$$
Q_{ij} = A_i \mathscr{F}_{ij} \sigma (T_i^4 - T_j^4)
$$

 $\mathscr F$  is known by many names in the literature: script-F, gray body configuration factor, transfer factor and Hottel called it the over-all interchange factor.

For an enclosure with *N* surfaces, the net heat flow rate, *Q<sup>i</sup>* , for surface *i*, is:

$$
Q_i = \sum_{j=1}^N A_i \mathscr{F}_{ij} \left( \sigma T_i^4 - \sigma T_j^4 \right) = \sum_{j=1}^N A_i \mathscr{F}_{ij} \left( E_{bi} - E_{bj} \right)
$$

### Radiation Conductor Commands

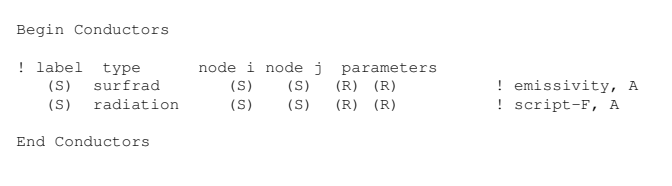

Radiation conductors for an enclosure can be generated using the radiation enclosure block:

```
Begin Radiation Enclosure
! label emiss area view factors
   (S) (R) (R) (R \ldots)End Radiation Enclosure
```
The radiation conductors are given in the [out](#page-12-0)[pu](#page-14-0)[t](#page-12-0) [fil](#page-13-0)[e](#page-14-0)

<span id="page-13-0"></span>14 / 25

#### Advection Conductors

- $\blacktriangleright$  Advective transport of energy is modeled using advection conductors
- $\triangleright$  Note that an outflow boundary requires the outflow conductor

<span id="page-14-0"></span>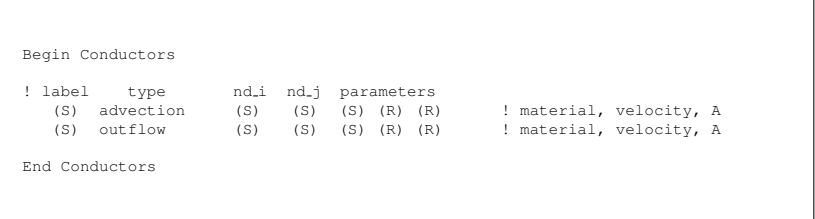

#### Source Terms

- $\triangleright$  Sources are applied to nodes
- $\triangleright$  Define the node volume in the Nodes command block
- $\blacktriangleright$  There are currently three types of sources: 1) per volume,  $\dot{q}$ , 2) total,  $Q$ , 3) thermostat heater

```
Begin Sources
! type parameter(s) node(s)
 \alphadot (R) (S ...) ! \dot{q}, uses node volume: Q = \dot{q}VQsrc (R) (S ...) ! Q
 tstatQ (R) (S) (R) (R) (S ...) ! Q, thermostat node, Ton, Toff
End Sources
```
#### Material Properties

- $\blacktriangleright$  Built-in material library
	- $\triangleright$  You can add your own materials to the function
- $\triangleright$  Define material properties in the input file:

```
Begin Material (S)
  state = (S) : {qas|liquid|solid}
  density \qquad ! {= (R) |table|spline|polynomial|ideal gas}
  conductivity \qquad ! {= (R) | table | spline | polynomial }
  specific heat \qquad ! {= (R) |table|spline|polynomial}
  c_p \qquad \qquad \qquad \qquad \qquad \qquad \qquad \qquad \qquad \qquad \qquad \qquad \qquad \qquad \qquad \qquad \qquad \qquad \qquad \qquad \qquad \qquad \qquad \qquad \qquad \qquad \qquad \qquad \qquad \qquad \qquad \qquad \qquad \qquad \qquad \qquad 
  c_v <br> ! {= (R)|table|spline|polynomial}<br>viscosity <br> ! {= (R)|table|spline|polynomial
                         \{ = (R) | table| spline|polynomial\}beta ! {= (R)|table|spline|polynomial|ideal gas}
  Pr ! \in (R) |table| spline | polynomial}
  gas constant = (R) ! gas constant for use with ideal gas
  reference = (S \dots)End Material (S)
```
#### **Functions**

- $\blacktriangleright$  Time dependent functions can be defined and used for parameters in the input file
- $\blacktriangleright$  Four types of functions:
	- $\blacktriangleright$  1) Constant, 2) Piecewise Linear (table), 3) Piecewise cubic Hermite interpolating polynomial (spline) 4) Polynomial with range

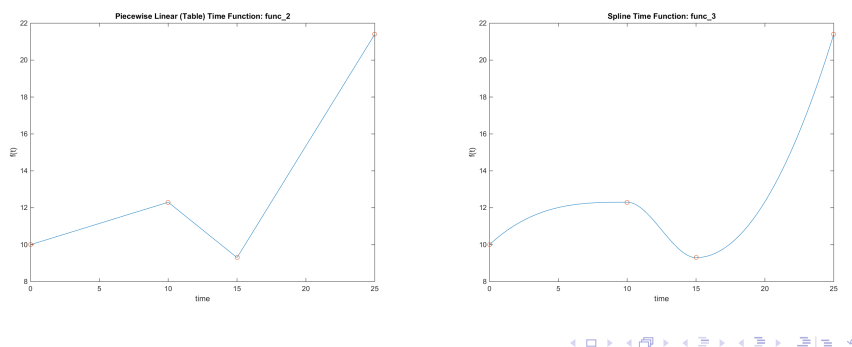

18 / 25

#### Results Output from TNSolver

- $\blacktriangleright$  The input file uses .inp extension: inpfile.inp
- $\blacktriangleright$  Function return:

 $\blacktriangleright$  [T, Q, nd, el] = tnsolver('inpfile');

- $\blacktriangleright$  Text output is written to  $inpfile.out$
- $\triangleright$  CSV data files are written to inpfile cond.csv and inpfile nd.csv
- **Figure 1 Transient data is written to** inpfiletimedata.csv
- $\blacktriangleright$  Restart data is written to inpfile.rst
- If requested, [graphviz](http://www.graphviz.org/) dot file is written to  $inpfile,qv$ 
	- $\blacktriangleright$  Produce PDF image:
		- ▶ dot -Tpdf inpfile.qv -o inpfile.pdf

#### TNSolver Thermal Network Model Example

Radiation Heat Transfer Experiment from University of Washington ME 331 Introduction to Heat Transfer Class

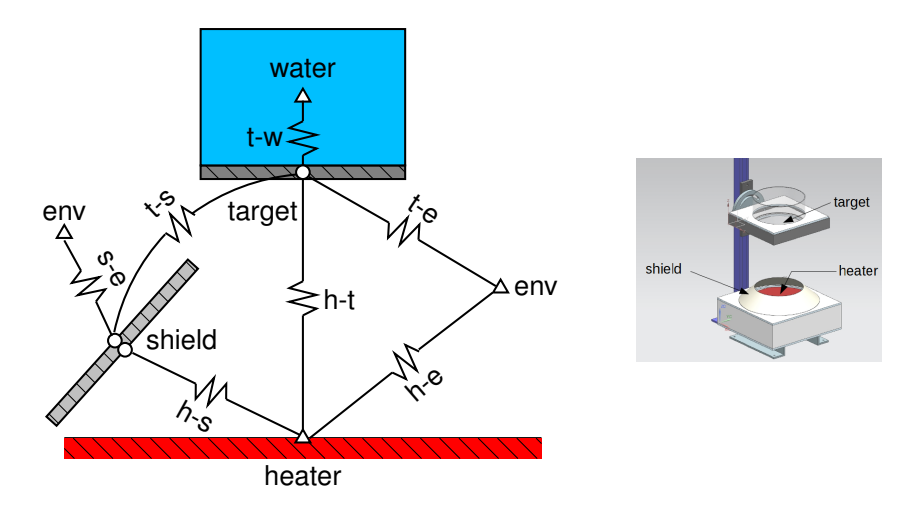

#### Example Input File

#### TNSolver Input File

```
Begin Solution Parameters
 title = Radiation Heat Transfer Experiment - Black Target
 type = steady
 nonlinear convergence = <math>1.0e-8</math>maximum nonlinear iterations = 50
End Solution Parameters
Begin Conductors
! Conduction through the beaker wall, 0.1" thick pyrex glass
    t-bbin conduction targ bbin 0.14 0.00254 0.024829 ! k L A
! Convection from beaker to water
! label type nd_i nd_j mat L A
 t-w ENChplateup bbin water water 0.04445 0.02483
! Convection from target to air
! label type nd_i nd_j mat L A
t-air ENChplatedown targ env air 0.0889 0.0248
! Convection from outer shield to air
! label type bundindimat L theta A
 s-air ENCiplateup s_out env air 0.0508 48.0 0.056439
! Conduction from inner to outer side of shield
 shield conduction s_in s_out steel 0.001 0.056439
End Conductors
```
メロトメ 御 トメ 君 トメ 君 ト (者

#### Example Input File (continued) TNSolver Input File

```
Begin Radiation Enclosure
! surf emiss A Fii
htr 0.92 0.06701 0.0 0.1264 0.68415 0.0 0.1893
targ 0.95 0.02482 0.34132 0.0 0.00603 0.1031 0.5494
s_in 0.28 0.05643 0.81231 0.00265 0.12278 0.0 0.0622
s_out 0.28 0.05643 0.0 0.0453 0.0 0.0 0.9546
env 1.0 0.1184 0.10711 0.1151 0.02965 0.4547 0.2933
End Radiation Enclosure
Begin Boundary Conditions
! type Tb Node(s)
 fixed_T 23.0 env
 fixed_T 88.3 water
 fixed T 515.0 htr
End Boundary Conditions
                                    イロト イ押 トイヨ トイヨト
```
# Thermal Network Solution

Results Visualized with graphviz dot

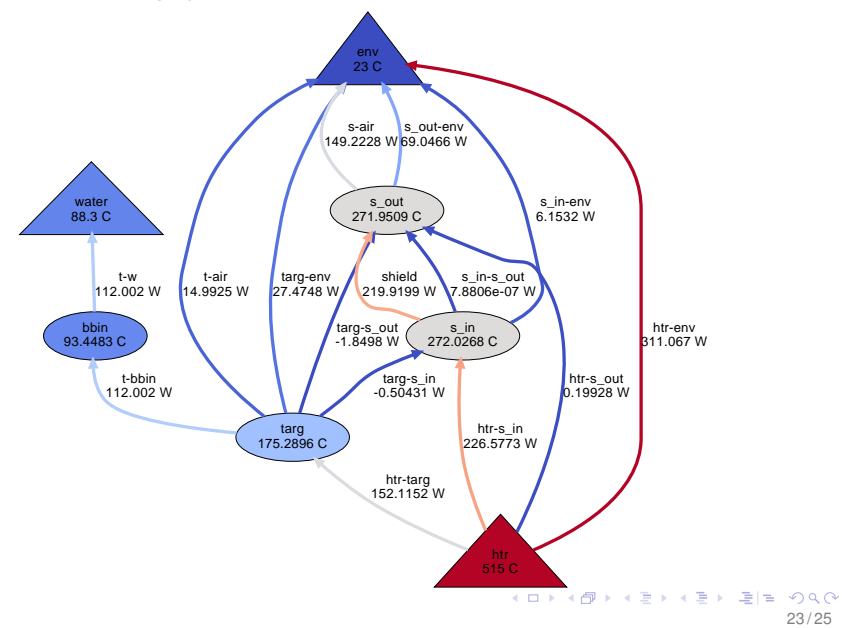

23 / 25

#### **Conclusion**

- Introduced TNSolver, an open source thermal network solver for Octave and MATLAB
- $\blacktriangleright$  Provided an overview of the functionality - see User Manual for the details
- $\blacktriangleright$  Example problem showed use of convection correlations and radiation heat transfer in an enclosure
- $\triangleright$  What is Next in the Development Plan?
- $\triangleright$  Sensitivity analysis, local and global
- $\blacktriangleright$  Uncertainty quantification
	- $\triangleright$  See [Dakota](https://dakota.sandia.gov/) at Sandia National Labs
	- ▶ See Reliability Engineering at [C&R Sinda](http://www.crtech.com/)

#### Acknowledgments

- $\blacktriangleright$  Leigh Sedgwick, The Boeing Company (retired)
- $\blacktriangleright$  John Gray, The Boeing Company
- $\triangleright$  Professor Ashley Emery, University of Washington
	- $\triangleright$  and the students of ME 331 Introduction to Heat Transfer, Autumn Quarter 2014 and Autumn Quarter 2015

# **Appendix**

# Obtaining GNU Octave

GNU Octave

#### ► GNU Octave

▶ <http://www.gnu.org/software/octave/>

#### $\triangleright$  Octave Wiki

- <http://wiki.octave.org>
- $\triangleright$  Octave-Forge Packages (similar to MATLAB Toolbox packages)
	- ▶ <http://octave.sourceforge.net>
- $\triangleright$  Windows Installation
	- $\blacktriangleright$  Binaries are at:
		- <https://ftp.gnu.org/gnu/octave/windows/>
	- As of August 1, 2016, the latest version of Octave is  $4.0.3$
	- $\triangleright$  Download the octave-4.0.3.zip file and unzip in a Windows folder

# Time Integration for Transient Problems

TNSolver Verification

Backward Euler time integration is used in TNSolver. How does time step affect accuracy? Utilitize the analytical solution Equation (5.6), p. 282 in [\[BLID11\]](#page-33-2):

$$
\frac{T-T_{\infty}}{T_i-T_{\infty}} = \exp\left[-\left(\frac{hA}{\rho CV}\right)t\right]
$$

This is provided in the MATLAB function lumpedmass.m:

 $[T, Bi] = \text{lumpedmass}(\text{time}, \text{rho}, c, V, h, A, Ti, Tinf, k)$ 

Example calculation using:

*D* = 0.04931 *m*, *T<sup>i</sup>* = 100 *C*, *T*<sup>∞</sup> = 25 *C* ρ = 7850 *kg*/*m*<sup>3</sup> , *c* = 500 *J*/*kg* · *K*  $h = 25.0 \, \text{W/m}^2 \cdot K, \, k = 62.0 \, \text{W/m} \cdot K$ 

# Time Step Error Study

TNSolver Verification

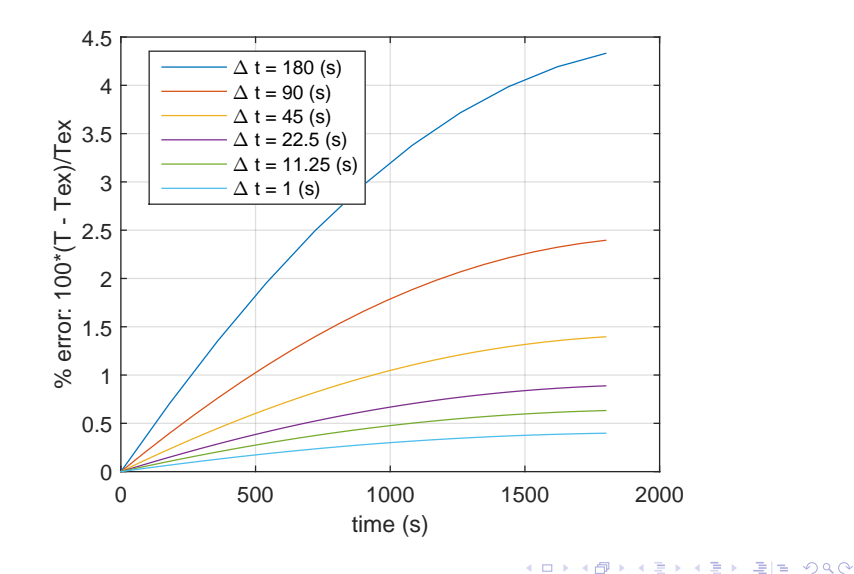

#### Exchange Factor,  $\mathscr{F}$ , Properties

Reciprocity:

$$
A_i \mathscr{F}_{ij} = A_j \mathscr{F}_{ji}
$$

Summation:

$$
\sum_{j=1}^N \mathscr{F}_{ij} = \epsilon_i
$$

K ロ K K 伊 K K ミ K K ミ K 三 ヨ H Y 9 Q O 30 / 25

#### Matrix Form of Enclosure Radiation with  $\mathscr F$

$$
Q_{i} = \sum_{j=1}^{N} A_{i} \mathscr{F}_{ij} (E_{bi} - E_{bj})
$$

$$
\{Q\} = [A] ([\epsilon] - [\mathscr{F}]) \{E_{b}\}
$$

$$
\{q\} = [A]^{-1} \{Q\} = ([\epsilon] - [\mathscr{F}]) \{E_{b}\}
$$

where, for  $N = 3$ :

$$
\{Q\} = \left\{\begin{array}{c} Q_1 \\ Q_2 \\ Q_3 \end{array}\right\} \quad [A] = \left[\begin{array}{ccc} A_1 & 0 & 0 \\ 0 & A_2 & 0 \\ 0 & 0 & A_3 \end{array}\right]
$$

$$
[\mathscr{F}] = \left[\begin{array}{ccc} \mathscr{F}_{11} & \mathscr{F}_{12} & \mathscr{F}_{13} \\ \mathscr{F}_{21} & \mathscr{F}_{22} & \mathscr{F}_{23} \\ \mathscr{F}_{31} & \mathscr{F}_{32} & \mathscr{F}_{33} \end{array}\right] \quad \{E_b\} = \left\{\begin{array}{c} \sigma T_1^4 \\ \sigma T_2^4 \\ \sigma T_3^4 \end{array}\right\} \quad [\epsilon] = \left[\begin{array}{ccc} \epsilon_1 & 0 & 0 \\ 0 & \epsilon_2 & 0 \\ 0 & 0 & \epsilon_3 \end{array}\right]
$$

K ロ K K 伊 K K ミ K K ミ K 三 ヨ H Y 9 Q O 31 / 25

#### Exchange Factors,  $\mathscr F$ , from View Factors, F

The net heat flux using view factors, *Fij*, is:

$$
\{q\}=[\epsilon]([I]-[F][\rho])^{-1}([I]-[F])\{E_b\}
$$

The net heat flux using exchange factors,  $\mathscr{F}_{ij}$ , is:

$$
\{q\} = ([\epsilon] - [\mathscr{F}]) \{E_b\}
$$

The two enclosure heat fluxes are equal, so equating gives:

$$
([\epsilon] - [\mathcal{F}]) \{E_b\} = [\epsilon] ([I] - [F][\rho])^{-1} ([I] - [F]) \{E_b\}
$$

$$
([\epsilon] - [\mathcal{F}]) = [\epsilon] ([I] - [F][\rho])^{-1} ([I] - [F])
$$

$$
[\mathcal{F}] = [\epsilon] ([I] - ([I] - [F][\rho])^{-1} ([I] - [F]))
$$

See [\[IB63\]](#page-34-0) for an early reference to this method.

#### Linearization of Radiation Conductors

The temperature is linearized using a two term Taylor series expansion about the previous iteration temperature, *T* ∗ :

$$
\begin{aligned}\nT_i^4 &\approx (T_i^*)^4 + (T_i - T_i^*) 4(T_i^*)^3 \\
T_i^4 &\approx 4(T_i^*)^3 T_i - 3(T_i^*)^4 \\
T_j^4 &\approx \left(T_j^*\right)^4 + \left(T_j - T_j^*\right) 4\left(T_j^*\right)^3 \\
T_j^4 &\approx 4(T_j^*)^3 T_j - 3(T_j^*)^4\n\end{aligned}
$$

The linearized form of the heat transfer rate is:

$$
\begin{array}{c}\displaystyle Q_{ij}=\sigma\mathscr{F}_{ij}A_{i}\left[4(\mathit{T}_{i}^{*})^{3}\mathit{T}_{i}-3(\mathit{T}_{i}^{*})^{4}-4\left(\mathit{T}_{j}^{*}\right)^{3}\mathit{T}_{j}+3\left(\mathit{T}_{j}^{*}\right)^{4}\right] \\\\ \displaystyle Q_{ij}=\sigma\mathscr{F}_{ij}A_{i}\left\{4(\mathit{T}_{i}^{*})^{3}\mathit{T}_{i}-4\left(\mathit{T}_{j}^{*}\right)^{3}\mathit{T}_{j}\right\}-\sigma\mathscr{F}_{ij}A_{i}\left\{3(\mathit{T}_{i}^{*})^{4}-3\left(\mathit{T}_{j}^{*}\right)^{4}\right\} \\\\ \displaystyle\leftarrow\left\{2\left(\mathit{T}_{i}^{*}\right)^{4}-2\left(\mathit{T}_{j}^{*}\right)^{4}\right\}.\end{array}
$$

33 / 25

#### References I

<span id="page-33-2"></span>[BLID11] T.L. Bergman, A.S. Lavine, F.P. Incropera, and D.P. **DeWitt** *Introduction to Heat Transfer*. John Wiley & Sons, New York, sixth edition, 2011.

<span id="page-33-0"></span>[Hot54] H. C. Hottel. Radiant-heat transmission. In *Heat Transmission* [\[McA54\]](#page-34-1), chapter 4, pages 55–125.

<span id="page-33-1"></span>[HS67] H. C. Hottel and A. F. Sarofim. *Radiative Transfer*. McGraw-Hill, New York, 1967.

#### References II

<span id="page-34-0"></span>[IB63] T. Ishimoto and J. T. Bevans. Method of evaluating script f for radiant exchange within an enclosure. *AIAA Journal*, 1(6):1428–1429, 1963.

[LL12] J. H. Lienhard, IV and J. H. Lienhard, V. *A Heat Transfer Textbook*. Phlogiston Press, Cambridge, Massachusetts, fourth edition, 2012. Available at: <http://ahtt.mit.edu>.

<span id="page-34-1"></span>[McA54] W. H. McAdams. *Heat Transmission*. McGraw-Hill, New York, third edition, 1954.